# **AutoCAD Crack With License Code [Mac/Win] [Latest 2022]**

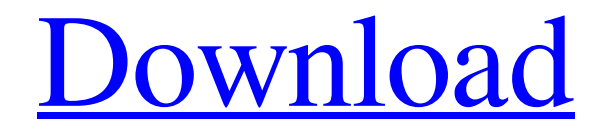

### **AutoCAD Crack+ With Keygen**

AutoCAD is primarily used for creating architectural and mechanical design documents, such as blueprints, floor plans, technical drawings, and architectural and engineering schematics. The application is primarily used in the design industry for architectural and engineering purposes, although a growing number of non-design businesses use it to produce a wide range of visual output. In addition to the design industry, AutoCAD has a small market in the industrial manufacturing industry, in which it is used to design and print electronic schematics and engineering diagrams for companies such as Honeywell and Flowserve. The application is also used to render threedimensional (3D) models for CAD and computer graphics applications. On July 23, 2013, Autodesk announced the acquisition of 3ds Max, a popular and widely used 3D software application. The acquisition made Autodesk one of the biggest commercial software companies in the world. Overview [ edit ] AutoCAD is available as a desktop application (in which users work on a local hard disk or network computer), a mobile app (available for iOS and Android devices), and a web app. AutoCAD has two primary functions: layout and drafting. The layout function makes a twodimensional drawing of a three-dimensional shape. The drafting function creates a threedimensional model of the layout that can be rotated, viewed from different angles, and manipulated like any other 3D object. AutoCAD does not create actual 3D models. Instead, it uses a 3D modeling and rendering program to create an image of a 3D model. A workstation using AutoCAD can hold one or more 3D models at the same time. The 3D model is split into 2D segments, each of which has a designated color. When AutoCAD renders the 2D image, each segment is assigned a color based on the color it is split into. When one segment is separated from another, a line is added that shows the seam. An example is shown on the right. A basic step in creating a 3D model is to place 2D elements on the computer screen, such as lines and points. A point can be thought of as a 2D rectangle with a height and width of zero. When multiple points are placed in a given area, the combined area is called a 2D primitive. A 2D primitive can be rotated and viewed from different angles in 3D space. When a 2D primitive is connected to another primitive

#### **AutoCAD Crack [Mac/Win]**

2D AddIn (add-in for AutoCAD Crack For Windows) Graphs (add-in for AutoCAD) Fields (add-in for AutoCAD) AutoCAD Architecture AutoCAD Electrical AutoCAD Civil 3D L-CAD 3D Modeling AutoCAD Land Desktop Autodesk Architectural Desktop Classroom Design Review Dynamics Finance Land Desktop Land Information Systems (LandIS) LandIS Layers LandIS Modules LandIS Configurator LandIS Configurator Live LandIS Configuration Builder LandIS

Dimension LandIS Geometric LandIS Graphic LandIS Mapping LandIS Networking LandIS Perception LandIS Process Management LandIS Resource Management LandIS Thermal Management LandIS Weather Management LandIS Virtual Building LandIS VFX LandIS Warehouse LandIS Components (approx. 40 of which are used to create the landIS Landscape and LandIS Planning modules) LandIS Landscape LandIS Planning LandIS Manage LandIS Warehouse LandIS Subscriber LandIS Autosuite LandIS LandMiner LandIS Slice LandIS Viewer LandIS Solutions LandIS Navigator LandIS Routing LandIS Reporting LandIS Asset Manager LandIS Pro LandIS Navigator LandIS Vertex, a free application for viewing and editing street centerlines and associated data MDS (Model Database) AECOFS (Aerial Survey Application) AECOFS Demonstrator Assembly AECOFS Builder Autocad2Designer AceStream AECOFS Data Transfer AECOFS Repository CAD2CAD ACEtech AECOFS Live AutoDesk Pipeline-I AutoDesk Pipeline-II AutoDesk Pipeline-III AutoDesk Pipeline-IV AutoDesk Pipeline-V AutoDesk Pipeline-VI AutoDesk Pipeline-VII AutoDesk Pipeline-VIII AutoDesk Pipeline-IX AutoDesk Pipeline-X AutoDesk Pipeline-XI AutoDesk Pipeline-XII AutoDesk Pipeline-XIII AutoDesk Pipeline-XIV AutoDesk Pipeline-XV AutoDesk Pipeline-XVI AutoDesk Pipeline-XVII AutoDesk Pipeline-XV a1d647c40b

#### **AutoCAD Crack +**

Go to any room where you want to place the wall and left click. Go to the project properties and click on the pencil icon. Go to the paint section and click on the arrow icon next to the color. Click on the drop down menu and select the color. Click on the wall section and select the color from the color drop down. NOTE: The wall will now be colored. Go to the drawing section and select the pen icon. Click the pencil icon next to the shape you want to draw and click on the side of the toolbar to add the shape to the drawing. You can now move the shape around. When finished, click the wall back in the main toolbar. Go to the options menu and select "Hide all" on the main toolbar and "Show all" on the bottom toolbar. Go back to the main toolbar and select the "Graphics" tab. Go to the section "Voids" and click on the gear icon. Click the color you want to use for the void. Click on the top toolbar. Go to the "Color" section and click on the arrow icon next to the "Percent of window" drop down menu and click on the drop down menu and select "Void". NOTE: You can use the void pen to erase the void you painted and start over. Select a color for the void. If needed, right click the void to edit it. If needed, use the eraser to edit the void. When you are satisfied with the void, click on the triangle and "export" the void. NOTE: The void will now be saved as a "void.dwg" file. Open a word document. Paste the "void.dwg" file into your word document. Save the document. NOTE: You have now created a void. Now you need to recreate the void in the wall you painted. Go to the project properties and click on the pencil icon. Go to the graphics section and click on the arrow icon next to the "color" drop down menu and click on the drop down menu and select "color" for the wall. Click on the wall section and select the color you want to use. Click on the wall section and select the "color" tool. Click on the wall section. Click on the color you

#### **What's New In AutoCAD?**

Add marks such as arrows, text, and graphical objects. Not only can you draw with your finger, but you can also draw with your mouse and stylus, in a variety of strokes and colors. Get feedback quickly: AutoCAD 2023 introduces the new Markup Import and Markup Assist feature, which lets you send feedback, add changes, and modify existing parts in AutoCAD from paper or PDFs. The new technology allows you to import feedback from a paper or PDF quickly and add it to your drawing directly without additional drawing steps. Other new features include: New drawing commands: New commands for creating and editing text, lines, and symbols New tools to help you create useful and reusable symbols A new set of drawing features to help you navigate and draw details New Shape Explorer: New features that enable you to explore the shapes and components in your drawing more effectively. Get all the details about a drawing object in a single view.

Interactive ribbon toolbar: The ribbon toolbar has been redesigned and now includes a display of all tool options and a live preview of the tool. Web and mobile experience improvements: AutoCAD 2K3 also supported web and mobile design and development through collaborative Web Center. The Web Center user interface has been completely redesigned for AutoCAD 2020 as well as AutoCAD 2023. Web Center lets you create and share annotated PDFs or GIFs of your drawing for use with other applications. Or you can upload your AutoCAD drawing to the cloud for use by other people, giving you a different perspective to share with others on a project team. You can also control access to the drawings you upload and share using the new eToken system. Enhancements to the cloud integration with desktop: When you connect to the AutoCAD cloud, your drawing history and annotations are now available in the cloud as well. Your edits to the cloud-based versions of the drawing will appear in your local file. This feature is useful when you want to make changes to your drawing in the cloud that you want to save in the drawing, and then have those changes automatically appear in your local file. Create a drawing from an existing Drawing Template in the cloud: The new cloud feature makes it easy to create a new drawing in the cloud from an existing drawing template. Simply select the new template from the cloud and create a new drawing directly from that template. Quickly Save

## **System Requirements For AutoCAD:**

Minimum: OS: vista, 7, 8, 10 2 GB of RAM 1024  $\times$  768 Resolution Recommended: windows 10 Additional Notes: You can also download our new official Burnout Paradise Remastered free demo on Windows 7, Windows 8.1, Windows 10. To play the demo, all you need to do is register an account on EA's servers and download the trial. About the Game Burnout Paradise Remastered